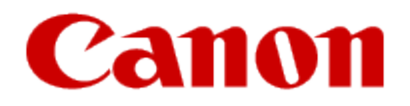

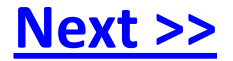

# <span id="page-0-0"></span>**Installing Your Multifunction to Additional Computers on Your Network**

**PIXMA MG6320 Windows OS**

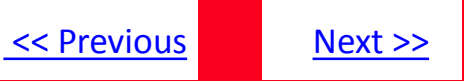

# **Installing Your Multifunction to Additional Computers on Your Network**

**PIXMA MG6320 Windows OS**

<span id="page-1-0"></span>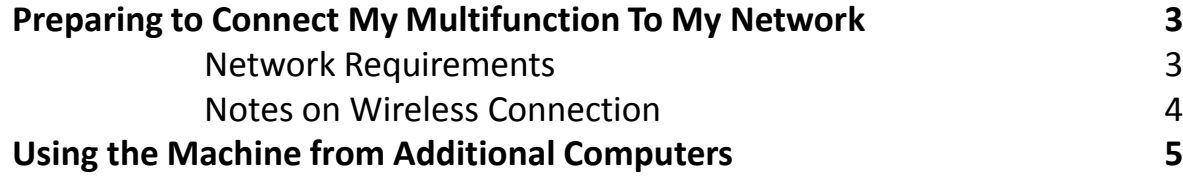

# Preparing to Connect My Multifunction To My Network

#### **Network Requirements**

Before connecting the machine to the network, make sure that configuration of the computer and access point or router is complete, and that the computer is connected to the network.

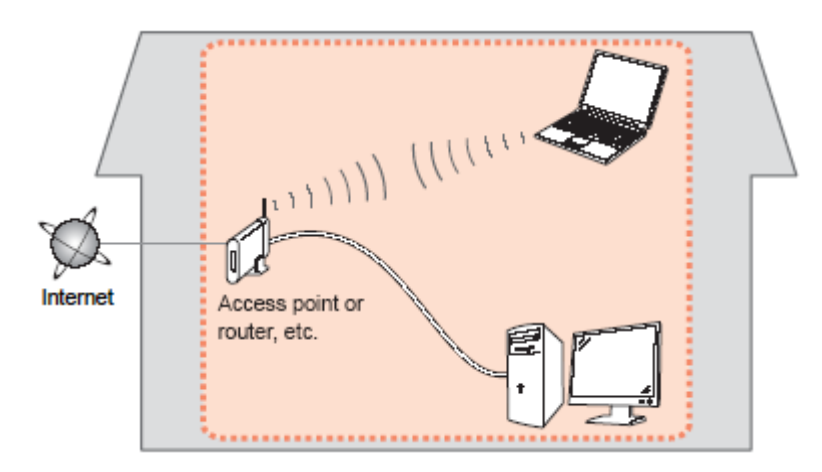

#### **Wireless Connection**

<span id="page-2-0"></span>Before connecting the machine to the network, the computer needs to be connected to the network. Make sure that configuration of the computer and access point or router is complete.

[<< Previous](#page-1-0) [Next >>](#page-3-0)

## Preparing to Connect My Multifunction To My Network

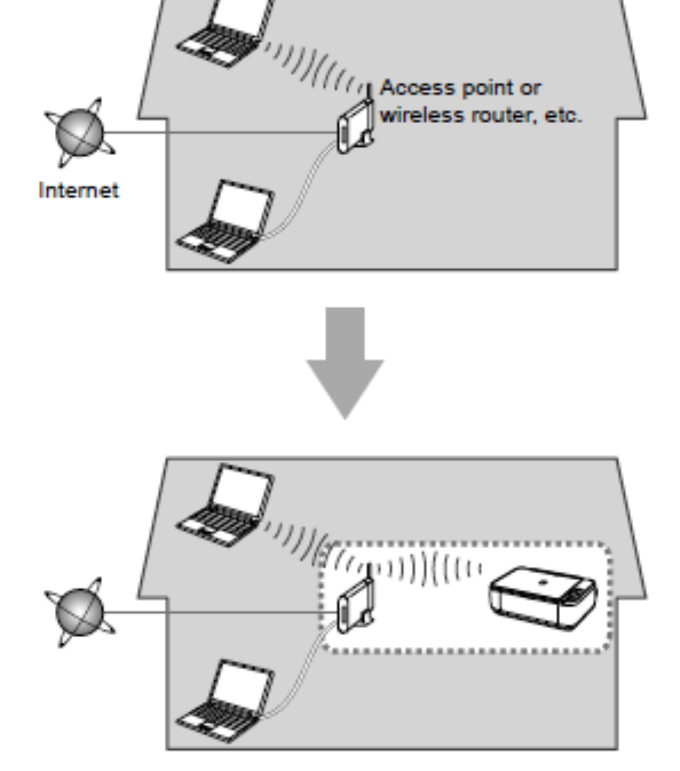

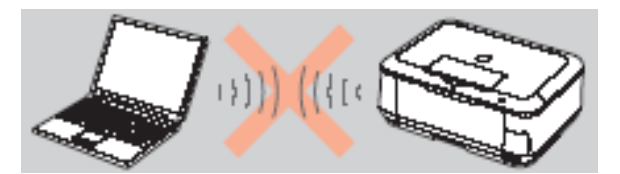

**An "Ad-hoc connection," which establishes a direct connection to the computer over a wireless connection without using an access point, is not supported.**

[<< Previous](#page-2-0) [Next >>](#page-4-0)

**A wireless Access Point or Router is required to use your printer on a wireless LAN**

#### **Notes on Network Connection**

• The configuration, router functions, setup procedures and security settings of the network device vary depending on your system environment. For details, refer to your device's instruction manual or contact its manufacturer.

- In an office setup, consult your network administrator
- If you connect to a network that is not protected with security measures, there is a risk of disclosing data such as your personal information to a third party.
- If an error message appears or if you have trouble with the network connection, refer to the printed manual: Network Setup Troubleshooting.
- <span id="page-3-0"></span>• Place the machine and computer on the same network segment.

### **Software Installation**

If the machine is already connected to a wireless connection, it can be used from additional computers on the same network. Connection to the network is confirmed automatically. Only the software needs to be installed. It is not necessary to make any changes or settings on the printer itself.

#### **IMPORTANT**

• Log on as the administrator (or a member of the Administrators group).

• Quit all running applications before installation.

• If the firewall function of your security software is turned on, a warning message may appear that Canon software is attempting to access the network. If such a warning message appears, set the security software to always allow access.

A step-by-step walk through of the wireless setup is built in to the installation routine of the software that shipped with your PIXMA.

**Insert the Setup CD-ROM\*** that came with your printer into your CD-ROM drive of each computer you wish to use with the printer and proceed through the easy to follow instructions

<span id="page-4-0"></span>\***Note:** If you don't have or cannot use the Setup CD-ROM, you can still install the software on the computer by using a file downloaded from our web site. [Click here for information](#page-8-1)

### <span id="page-5-1"></span>Using the Machine from Additional Computers

#### **Installing the PIXMA MG6320 on Additional Computers**

Follow any preliminary on-screen instructions. When the following screen appears, click **Next** .

<span id="page-5-0"></span>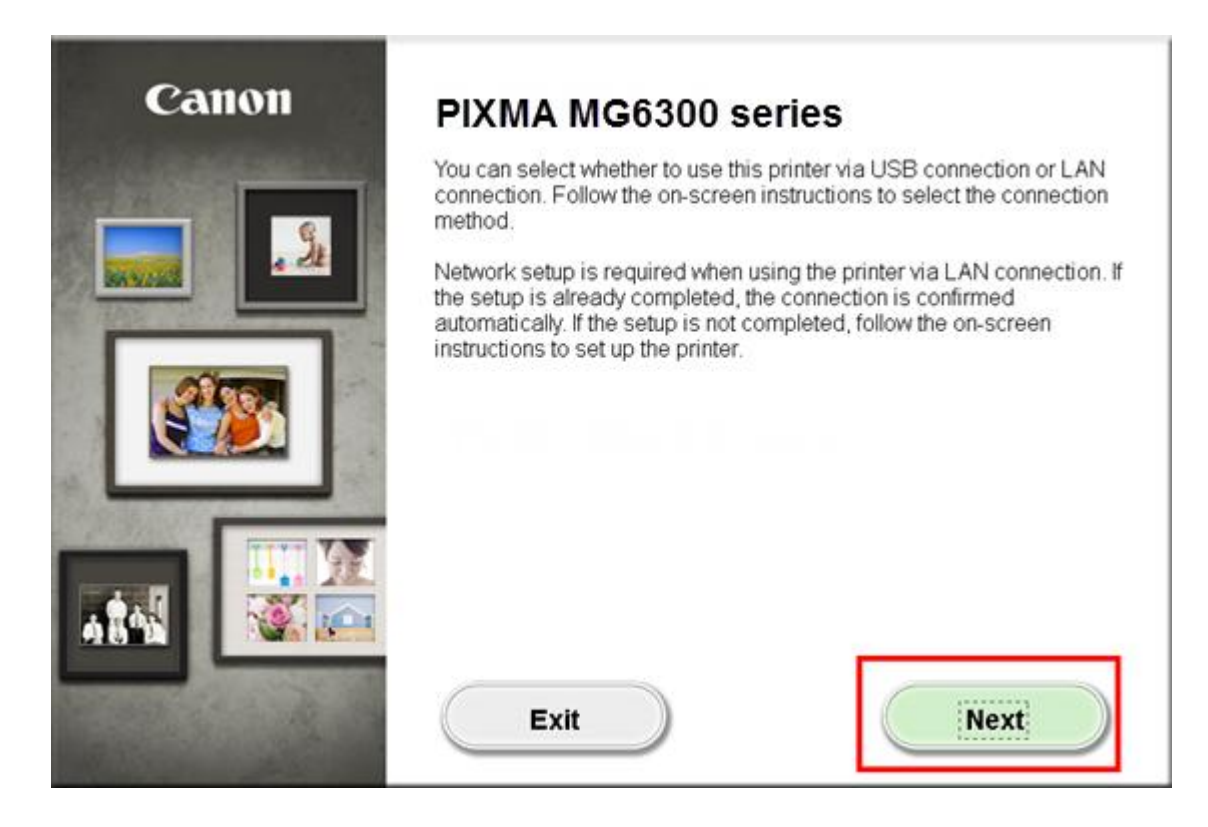

[<< Previous](#page-4-0) [Next >>](#page-7-0)

### Installing the Drivers & Software

Network connection is automatically confirmed. . Continue to follow any remaining On-screen instructions to install the software. On the **Software Installation List** screen, select any software to be installed. **MP Drivers** is required for the printer to be able to print and scan and cannot be de-selected. **My Image Garden** and **Quick Menu\*** are highly recommended to take full advantage of your printer's features.

#### **Software Installation List**

The selected software will be installed. Make sure that the software you want to install is selected, and then click [Next].

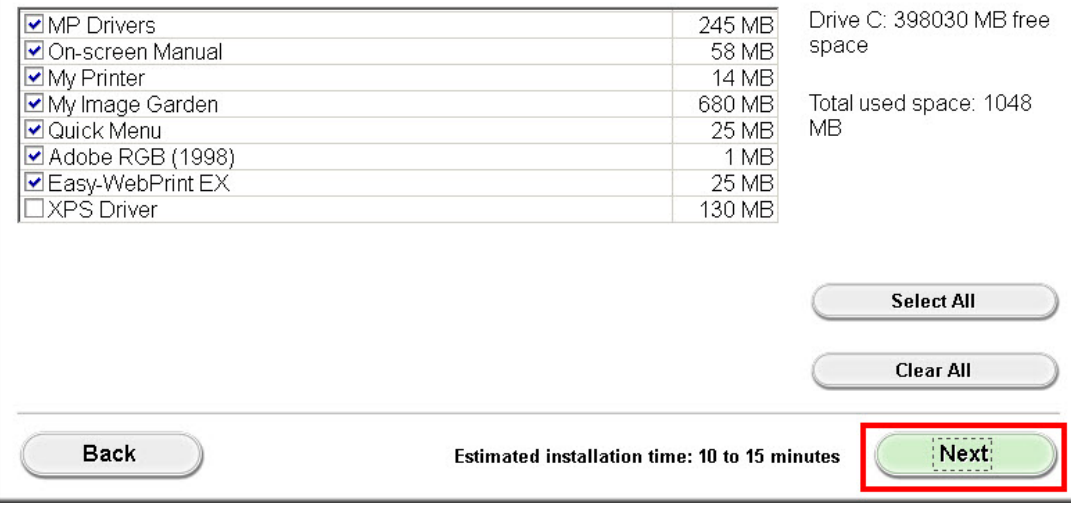

\***Note:** If you are using the downloaded **Mini Master Setup** file, only the **MP Drivers** will be installed.

You can download the additional software applications from the **Software** section of the **Drivers & Software** page where you obtained the Mini Master setup file.

### Installing the Drivers & Software

Continue to follow on-screen instructions. Click **Complete** on the **Setup Completion** window.

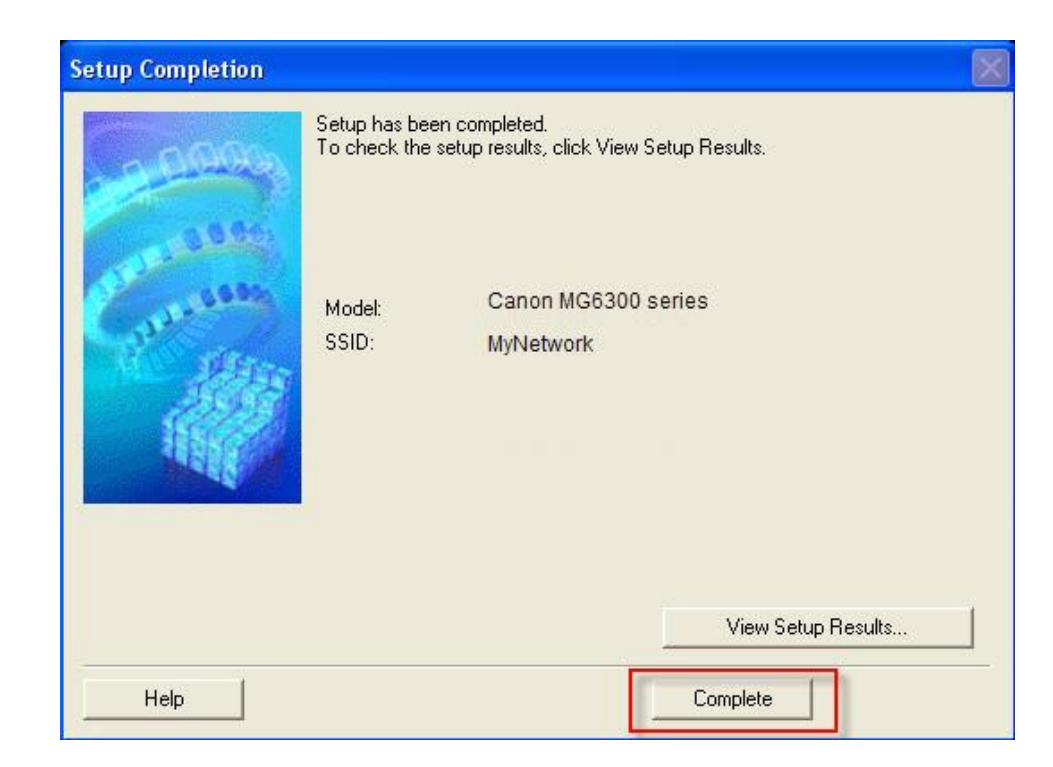

<span id="page-7-0"></span>Follow any remaining on-screen instructions to finish and exit the setup program.

[<< Previous](#page-4-0) Next >>

### <span id="page-8-1"></span>Installing the Drivers & Software

### [<< Previous](#page-5-0)

### **Installing the PIXMA MG6320 on Your Wireless Network**

If you can't find your CD-ROM, you may download the **MG6300 series Mini Master Setup**, which includes the same step-by-step installation as the CD-ROM, by following the instructions below:

- 1. [Click here to access the MG6320 Drivers & Software page.](http://www.usa.canon.com/cusa/consumer/products/printers_multifunction/photo_all_in_one_inkjet_printers/pixma_mg6320#DriversAndSoftware)
- 2. Select the operating system and version of your computer (see example below).
- 3. Expand the '**Drivers**' section, if necessary, by clicking the red triangle.
- 4. Click on '**MG6300 series Mini Master Setup**' .
- 5. After reading the details and disclaimer, click '**I Agree – Begin Download**' and save the file to your computer.
- 6. Once the download is complete, double-click the file from its download location to begin the installation.

#### Drivers & Software

Select an Operating System and OS Version from the drop down menu below then click on a view the latest supported files for your product. Click on the file description to navigate to dov click on "I Agree - Begin Download" to start downloading.

<span id="page-8-0"></span>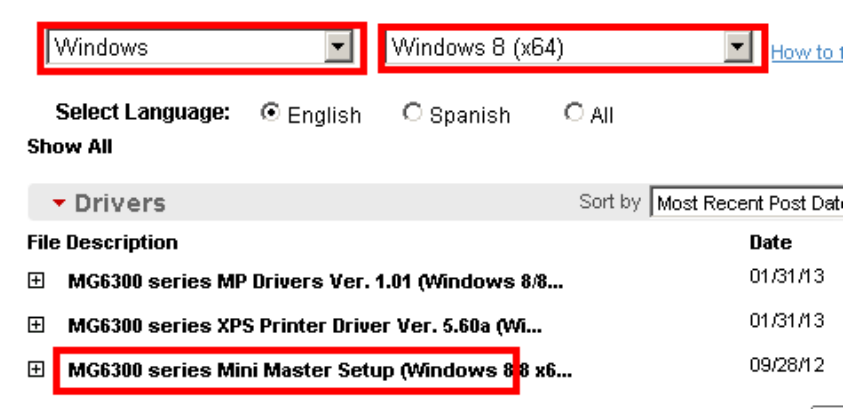